# **SIEMENS**

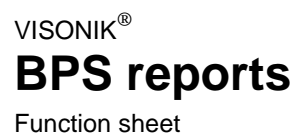

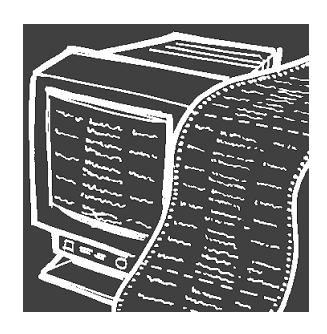

**The VISONIK BPS can output various reports: From individual point reports to system reports containing comprehensive information, event-dependent or on user request. This function sheet provides an overview of the most important reports and the corresponding information.**

**Use**

Reports of the VISONIK BPS provide information on the respectively assigned building services plants in the form of on-screen clear text or printouts:

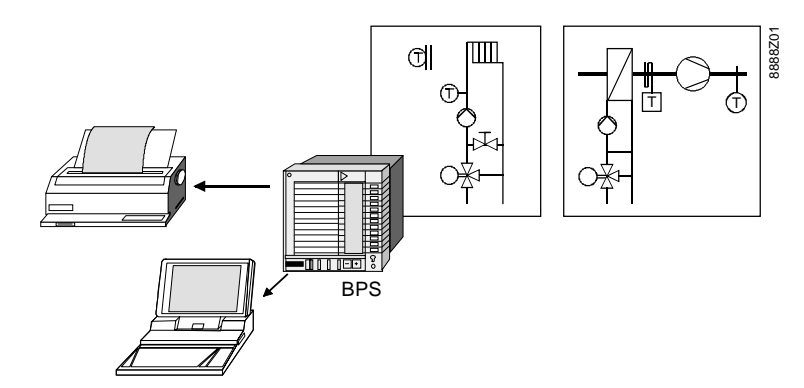

**Overview of reports**

The following table contains an overview of the reports that can be generated:

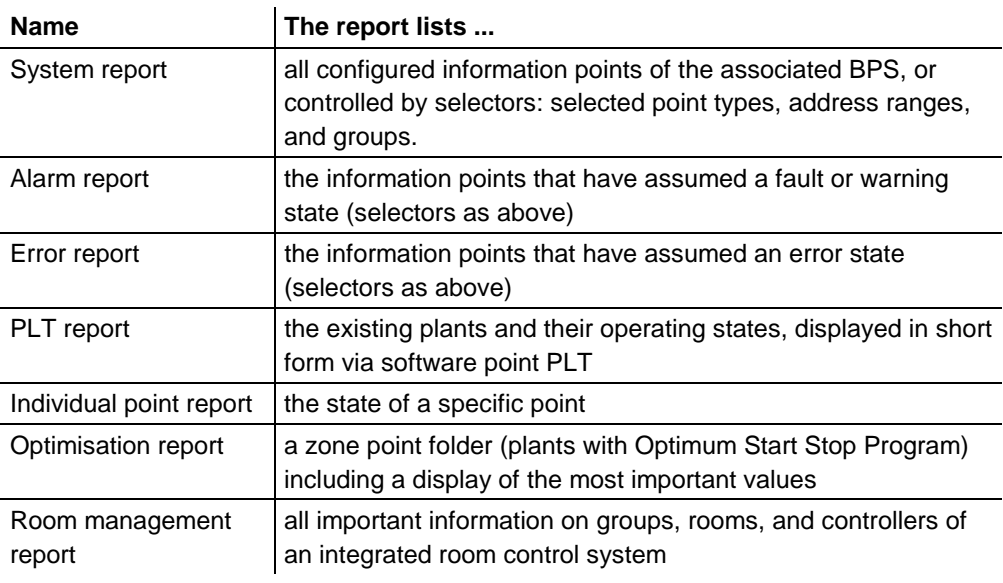

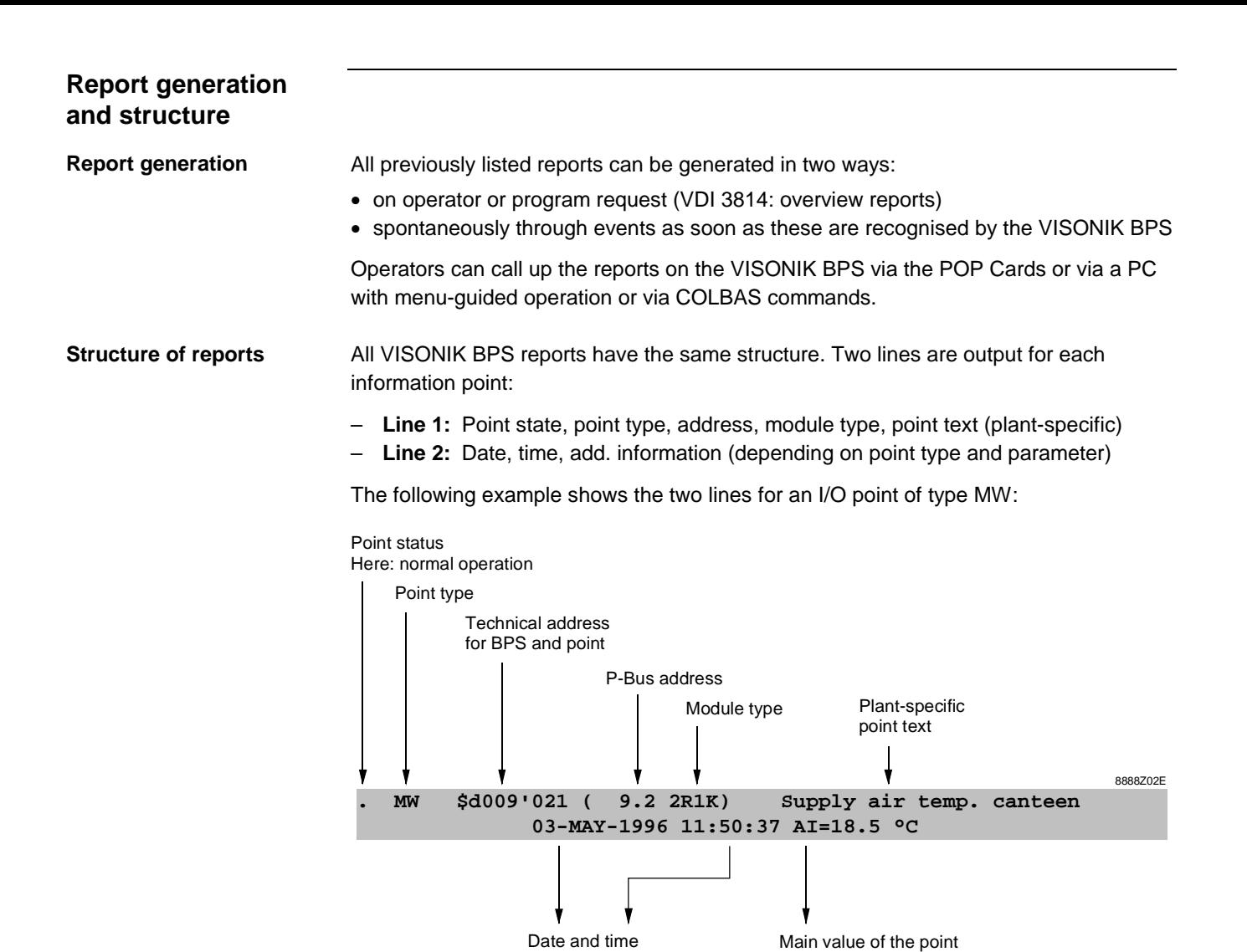

of the last status change

# **Point state and additional information**

The following example shows, for example, an event report for a point where the supply air temperature of the canteen has dropped below the limit value:

Here: analog input with measured value =  $18.5 \text{ °C}$ 

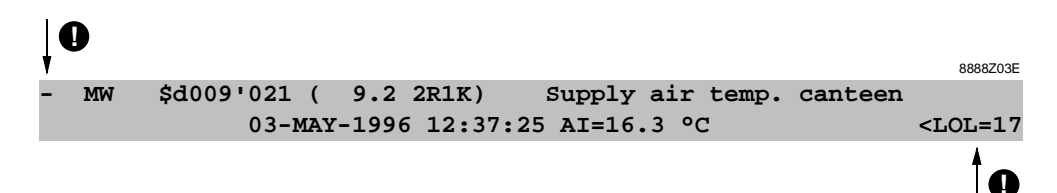

## Explanation

The basic point information remains unchanged, but the point state's preceding character has changed and additional information is output:

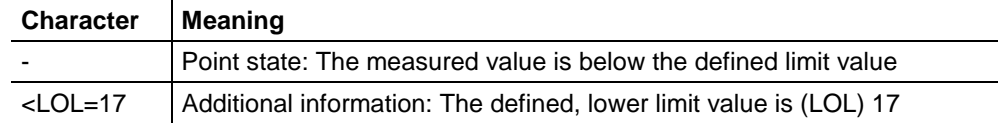

Further examples for point states:

- The point is faulty
- + The main value is above the defined limit value
- ?FBV The feedback message is not equal to the defined setpoint state

Further examples for additional information is available in the SYR system report on the next page.

# **Example: Overview report**

**System report SYR**

The picture below contains an example for an overview report in the form of a system report SYR excerpt:

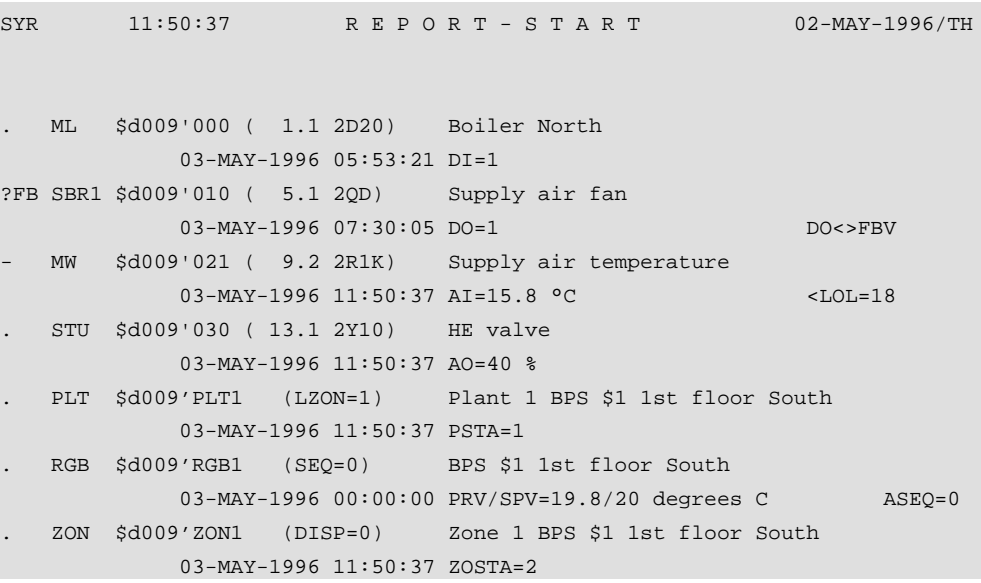

Report explanation

The following table provides an explanation of the specific point information:

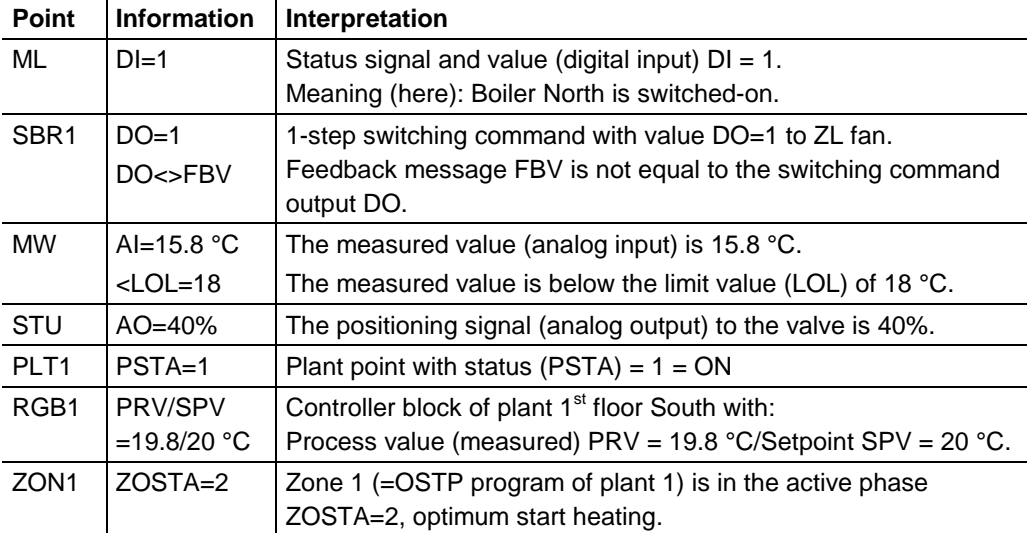

# **Selectors for further segregation**

The individual reports list a specific selection of all system points. With reports SYR, ALR, and ERP, selectors can be used to achieve a further segregation according to point type, address range, or group (plant):

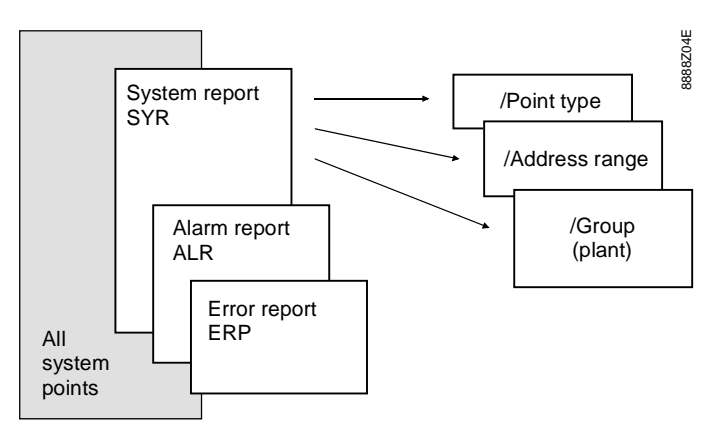

The picture shows a system report SYR. The point type selector allows for creating a system report SYR listing, for example, all I/O module points only.

# **Room management report**

## **Report contents**

The room management report (RMR) provides information on room groups, rooms, and controllers of an individual room control system integrated in the VISONIK BPS such as:

- TEC Terminal Equipment Controller (FLN bus)
- MONOGYR room controller and switching units (MONOGYR bus)

#### **Example for an RMR report**

The following example shows a MONOGYR room management report with allocations and states of the individual room controllers and switching units:

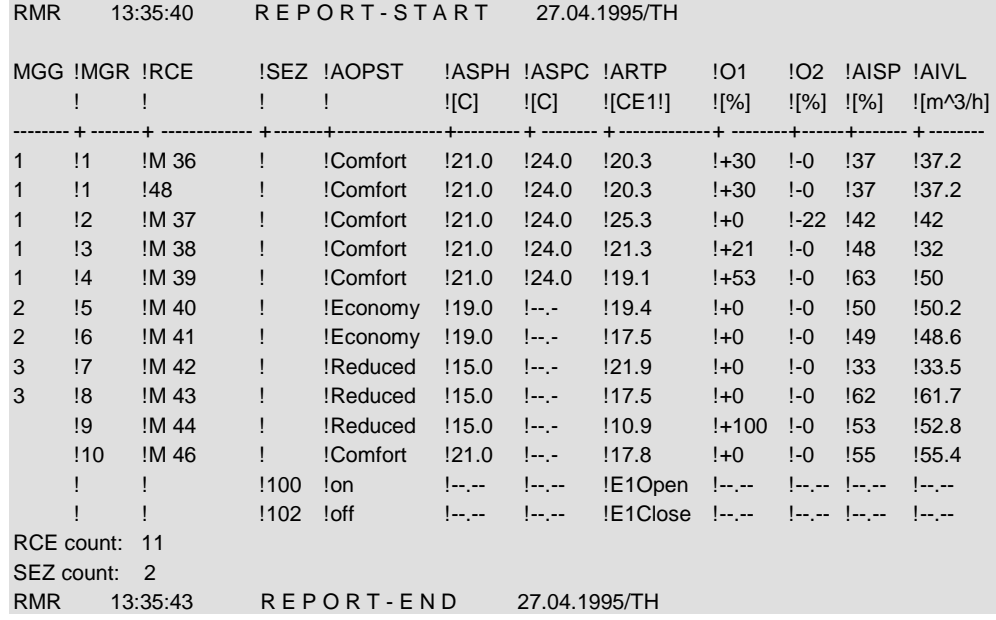

#### Explanation of the abbreviations

The following table explains the abbreviations used in the RMR report:

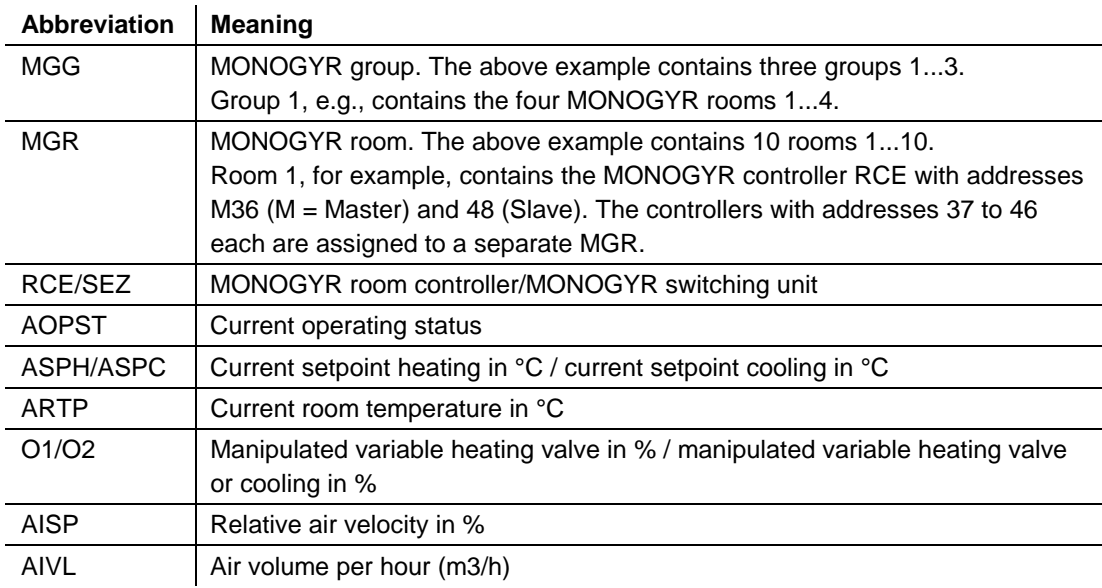

## **RWIR report**

Further information on reports

Similar to the RMR report, the RWIR report provides information on the AEROGYRventilation controllers RWI which are integrated in the FLN bus via the BPS.

For further information on VISONIK BPS reports, refer to:

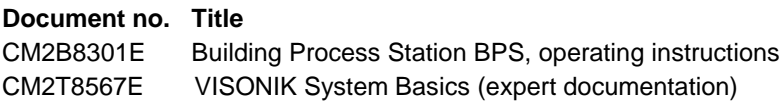

1999 Siemens Building Technologies Ltd.